## パートナー用管理画面 ログイン

ログインは「会員 ID」でのログインと「パートナーID」でのログインがあり ます。

初期状態では、「会員 ID」でのログインとなります。

※ 「パートナーID」でのログインは管理用ユーザとして追加されたユー ザのログインに使用します。

## 会員 **ID** でのログイン

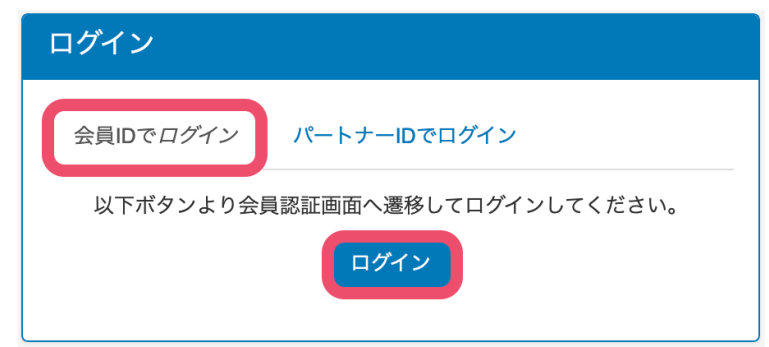

- 1. 「会員 ID でログイン」タブをクリックして選択します ※ ページ表示時はデフォルトで選択されています。
- 2. 「ログイン」ボタンをクリックして会員認証画面を表示します。

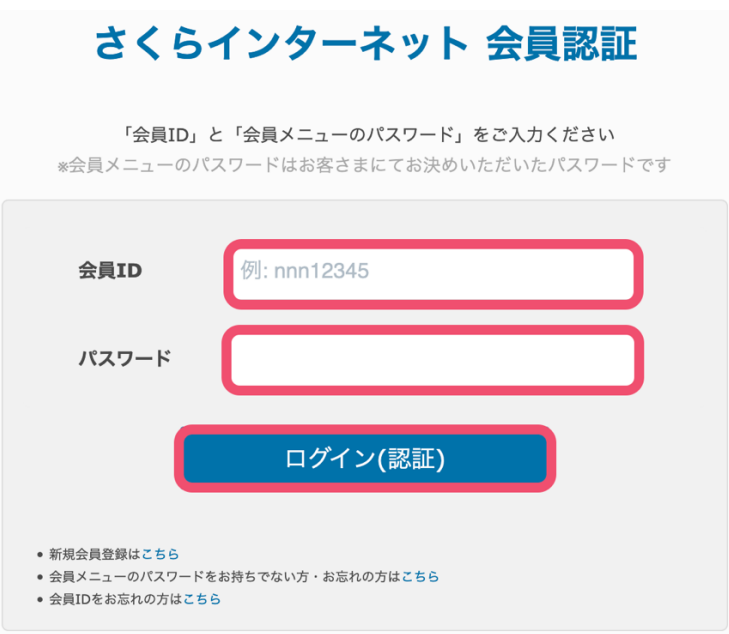

- 3. 「会員 ID」「パスワード」を入力します。
- 4. 「ログイン(認証)」ボタンをクリックしてログインします。
	- i. 以下のようなエラーメッセージが出た場合、ID、パスワードをご確認 の上、再度ログインを行ってください。

• ログインに失敗しました。

5. ログインに成功すると、アカウント一覧画面が表示されます。

## パートナー**ID** でのログイン

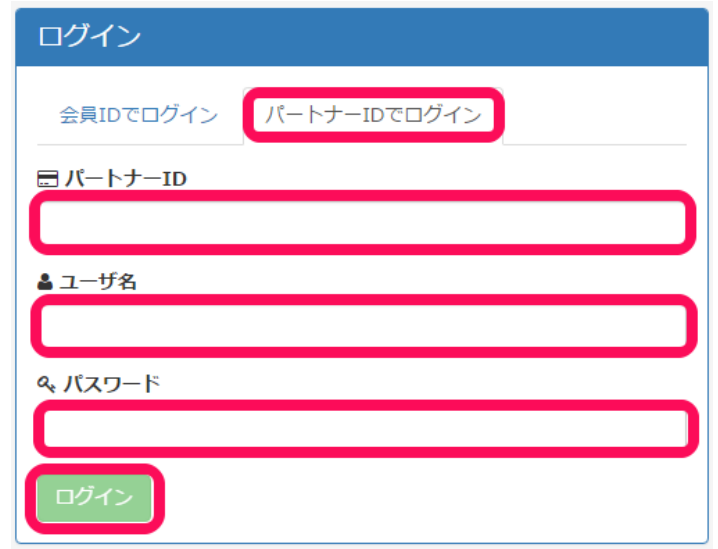

- 1. 「パートナーID でログイン」タブをクリックして選択します。
- 2. 「パートナーID」「ユーザ名」「パスワード」を入力します。
- 3. 「ログイン」ボタンをクリックしてログインします。
	- i. 以下のようなエラーメッセージが出た場合、ID、パスワードをご確認 の上、再度ログインを行ってください。

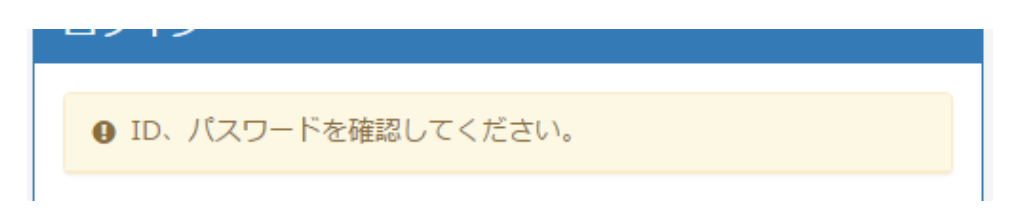

4. ログインに成功するとアカウント一覧画面が表示されます。